# 集成之后工具栏中文按钮变成了英文

### (本文档仅供参考)

## 问题

客户集成之后,工具栏的中文按钮变成了英文,都是用的谷歌浏览器,请帮忙看一下 集成之前:

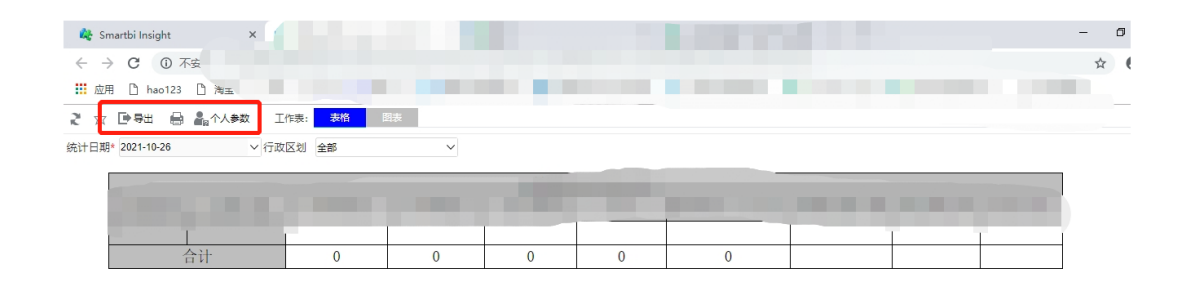

### 集成之后:

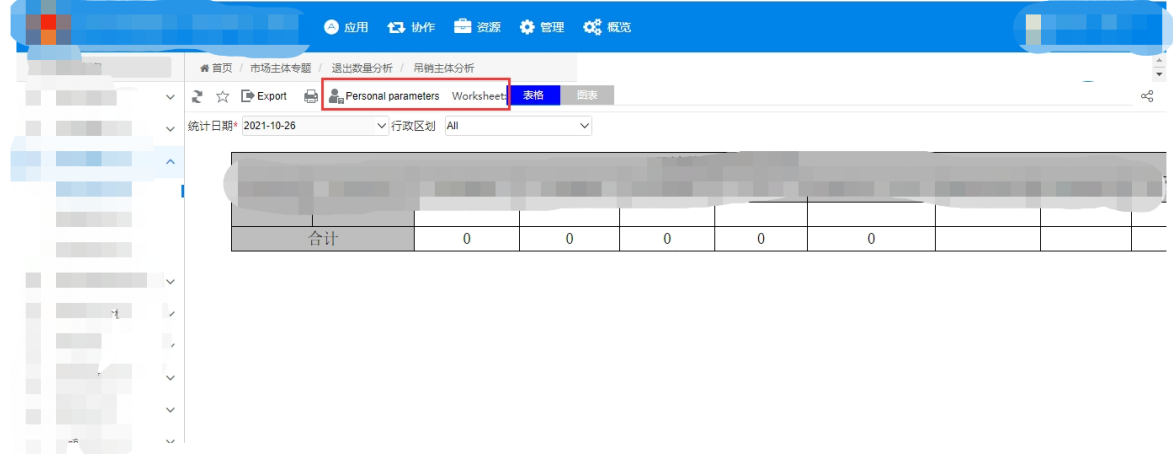

## 解决方案

该问题可通过录制Charles发回官方支持作进一步分析,可参考此wiki文档: <https://history.wiki.smartbi.com.cn/display/SmartbiV8/Charles> , 其中如果环境比较特殊,可依据环境信息参考对应的文档进行信息采集操作。

该项目反馈的问题,通过查看charles是指定了英文显示,本质原因是客户第三方调用的环境是英文环境,现在指定为中文环境,问题已解决,即可在 第三方调用的时候加上:conn.setCookie("currentUsingLanguage=zh\_CN;"); 如下图:

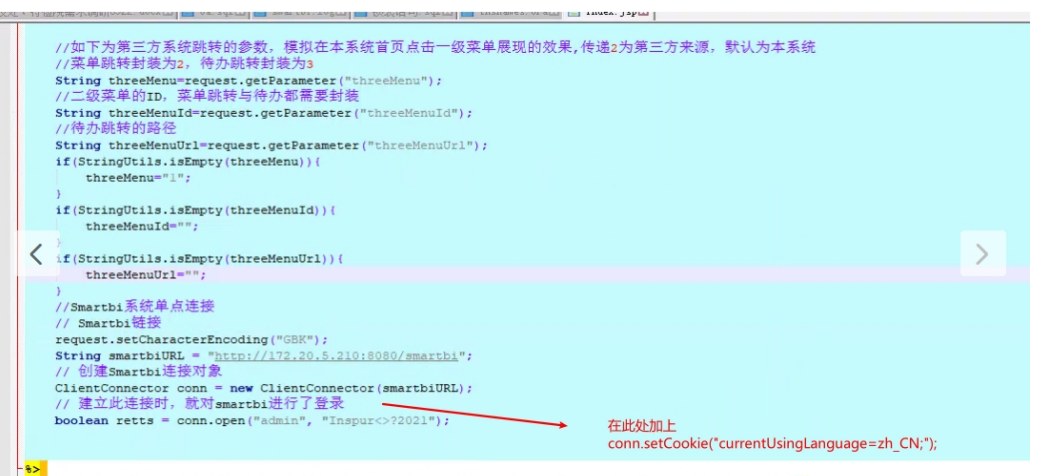

CONSTRUENT AND PUBLIC "-//W3C//DTD HTML 4.01 Transitional//EN" "http://www.w3.org/TR/html4/loose.dtd">